# TEAM ROOM RESERVATION SYSTEM DEMONSTRATION

Version 6

Effective February 4, 2018

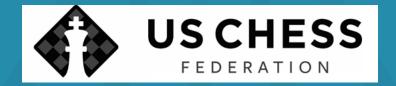

#### THIS PRESENTATION WILL SHOW:

- How to access the reservation system
- How to provide contact information
- How to select rooms
- How to submit a reservation request
- What to do if a request cannot be filled
- What to expect after reservation request is submitted

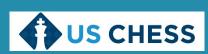

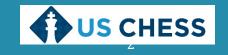

#### BEFORE WE BEGIN...

- Please note, this is a general presentation.
- It's not designed to cover all possible use cases.
- If you run into any problems, please feel free to contact US Chess, and we'll help you get through them.

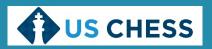

#### HOW TO ACCESS THE RESERVATION SYSTEM

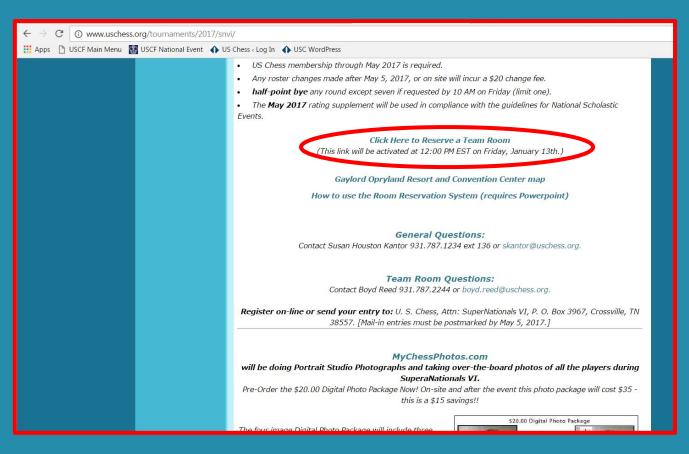

- This is from the webpage for SuperNationals VI. The reservation system link will always be presented like this for every national event.
- ALWAYS go to the tournament page to access the team room reservation link.
- The link that says, "Click Here to Reserve a Team Room", is where the reservation system is located. This link can change without notice, though, so we recommend going through the tournament webpage.

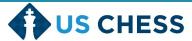

#### HOW TO ACCESS THE RESERVATION SYSTEM

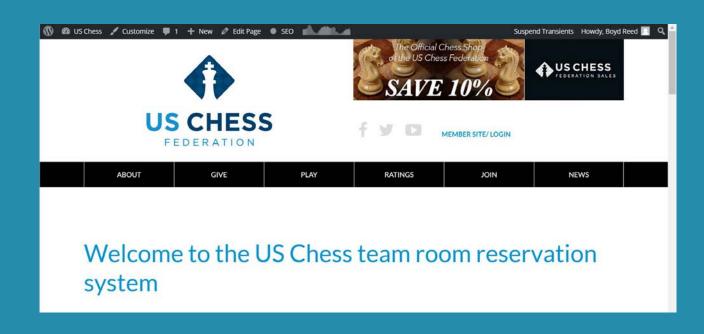

- This is the entry page for the team room reservation system.
- Be sure to read the introductory text.
- This is a long, singlepage form. We'll break it into smaller pieces for you. Don't worry – we'll present them in order.

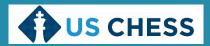

#### HOW TO PROVIDE CONTACT INFORMATION

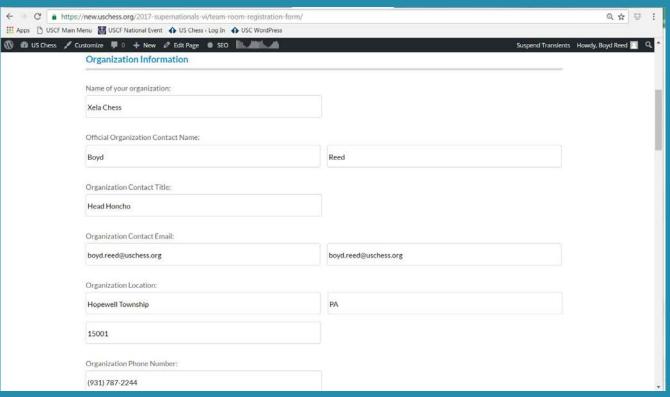

- This is where you provide your organization's contact information.
- Please fill out as many fields as possible.
- At a minimum, we need a name, valid email address, and valid phone number.

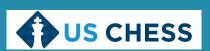

#### HOW TO PROVIDE CONTACT INFORMATION

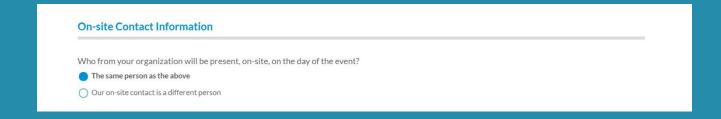

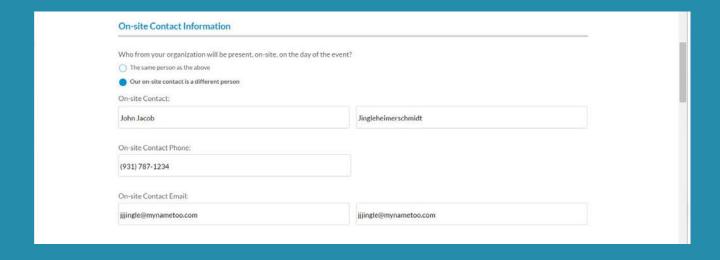

- This is the second part of the contact form.
- The top image is what you'll see if your onsite contact is the same as the organizational contact.
- The bottom image is what you'll see if your on-site contact is different.

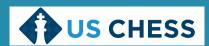

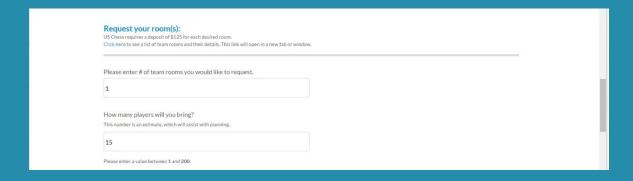

- This is the top of the room request menu.
- It's designed to allow you to rank the rooms you're willing to rent in descending order of preference.
- You must fill in both fields. The number of team rooms tells us how much the deposit will be. The number of players helps us get you a room that fits your needs.

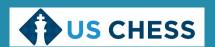

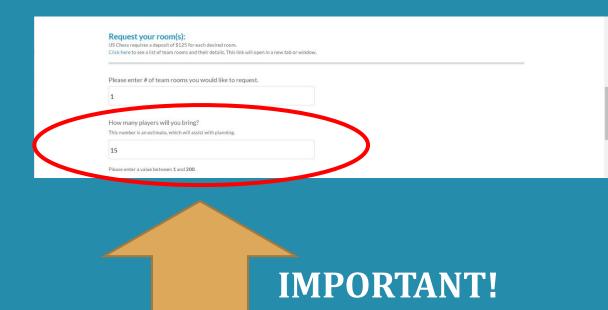

- It is **CRITICAL** that you give your <u>best-faith</u> estimate of how many players you expect to bring.
- First preference will be given to groups of 15+ players.
- If your group's registrations as of the early-entry deadline do not equal or exceed 15 players, you may not be able to secure a room.
- Once all groups of 15+ players have space guarantees, groups with fewer than 15 players will be considered.

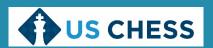

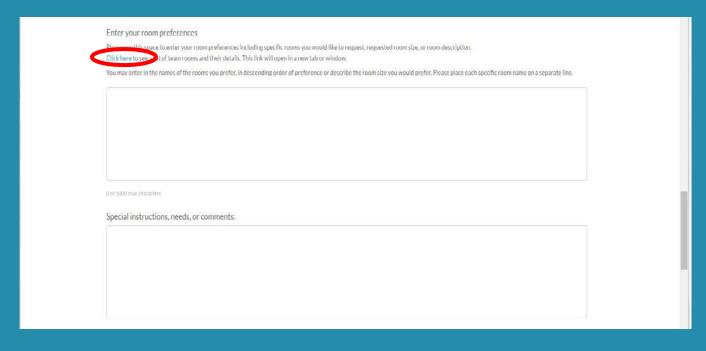

- You will use this area to tell us your room preferences.
- First, though, you need to know which rooms are being rented, and their details.
- Note the "Click here" link at the top of this area. What happens when you click it?

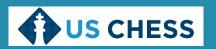

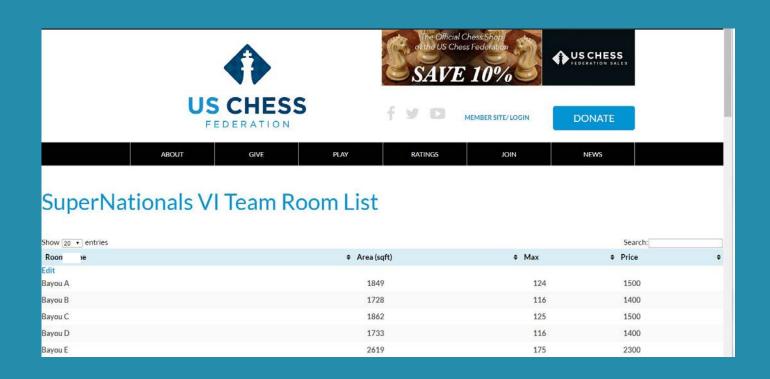

- If you use that "Click here" link, you will get a list of team rooms available for rent. This list will appear in a new browser tab or window.
- Each room has its name, area (in square feet), max occupancy and price listed. They're listed in alphabetical order.
- You may use the dropdown menu at the top of the form to control how many lines appear on one page.

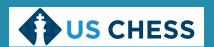

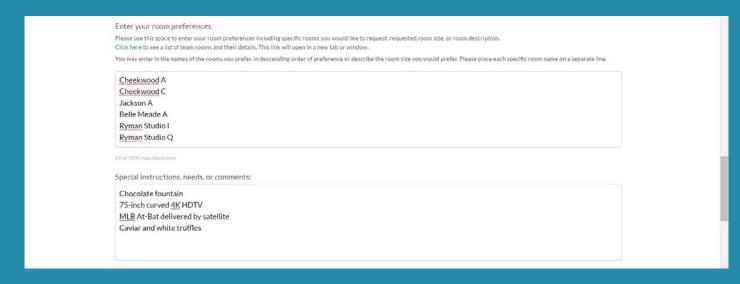

- This page is still open while you look at the team room list. When you've figured out what rooms you are willing to rent, type them in the top box.
- The special instructions box is a place to tell us additional things you may need.
- Please note that any nonstandard setup or extra items (chocolate fountain, etc.) may require special arrangement and charges with the convention center.

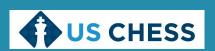

- At some events, we will be offering spaces in the skittles area for groups to use as team rooms.
- These will be roped-off areas with tables and chairs, reserved for your group.
   They will cost less than traditional team rooms.
- These rooms will be clearly labeled on the team room list ("Skittles Area A", etc.)
- If you <u>prefer</u> to be assigned a space in the skittles area, simply list it at the top of your preferences.
- If you <u>do not</u> want to be assigned a space in the skittles area, please type a note to that effect in the "Special Instructions, Needs or Comments" text box.

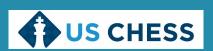

### HOW TO SUBMIT A RESERVATION REQUEST

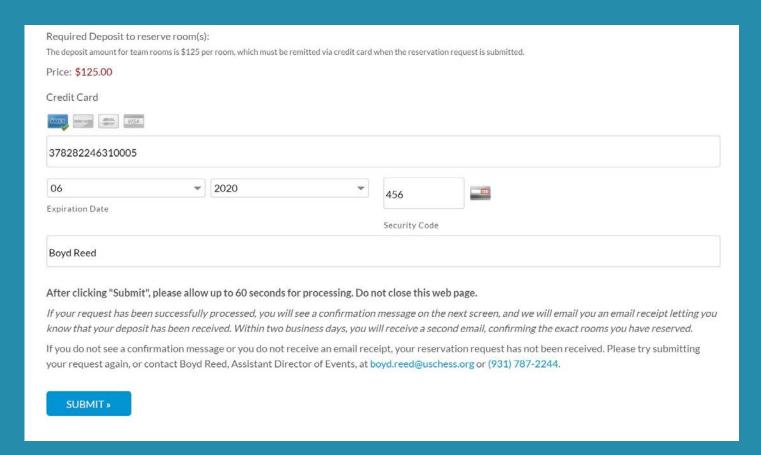

- Almost done! Now we just have to get the deposit payment information.
- Remember, each room you want requires a \$125 deposit, which becomes non-refundable once you are guaranteed space by US Chess.
- Once your card information is entered, click "Submit" <u>once</u>.

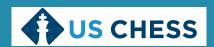

## HOW TO SUBMIT A RESERVATION REQUEST

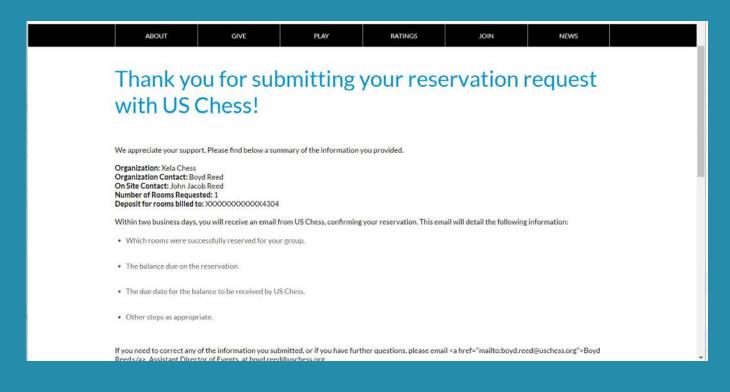

- Once your payment has cleared our processor, you'll see a confirmation page like this.
- Your organizational contact will also get a complete summary by email of the form you've submitted. This should arrive very shortly after the form is submitted.

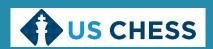

# WHAT TO EXPECT AFTER A RESERVATION REQUEST IS SUBMITTED

- The reservation system will be open for a period of one week.
- At the end of the week, the submitted reservation requests will be analyzed to determine which groups will be assigned team rooms.
- Notification will be sent to each group as to whether they will receive a team room.
- Groups who are not given a guarantee of room assignment will have their deposits refunded.
- Specific room assignments will not be announced until the week of the tournament.
- Payment for the balance of a room (cost, less the deposit) is to be remitted to Chess Control at the tournament no later than COB Friday.

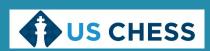

# WHAT TO EXPECT AFTER A RESERVATION REQUEST IS SUBMITTED

- US Chess will analyze a number of factors when considering team room assignments.
- The factors considered will be estimated attendance, capacity of available rooms and number of verified registrations for each group as of the early-entry deadline.
- To evaluate space needs, US Chess will use a formula that is applied to your estimated number of players.
- The formula will be: (# of players) x (multiplier) = estimated capacity
- The multiplier will vary, depending on the event under consideration.
  - National High School (K-12) Championship: 2.0
  - National Junior High School (K-9) Championship: 2.25
  - National Elementary (K-6) Championship: 2.75
  - National K-12 Grades Championship: 2.5
  - SuperNationals: 2.5

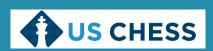

#### "WE DIDN'T GET A ROOM! WHAT CAN WE DO?"

- Team rooms are a popular feature of our national events.
- While we want every group that requests a team room to get one, sometimes we will have more requests than rooms to give.
- Any unsuccessful requests go on a waiting list, in the order they are received. If there are subsequent cancellations, we work through the waiting list.
- We do not "hide" or "stash" extra, unadvertised team rooms. When we put out a list of team rooms, we show every available room.
- We have created a free message board for groups that might want to share team rooms. It is at <a href="http://uscteamrooms.boards.net">http://uscteamrooms.boards.net</a>. You will need to create a login and password to use it.

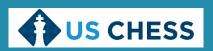

#### FINAL TIPS FOR SUCCESS

- Review the list of available team rooms
- Review the map of the convention center
- Carefully plan your order quantity and preference for rooms
- Make your reservation request within the one-week registration window
- Watch for the email guaranteeing you a team room space (no later than two business days after the registration window closes
- Make sure you have at least the number of players you estimated to bring, registered before the earlyentry deadline
- Watch for the email detailing which rooms you have been assigned (within one week of the event)
- Be prepared to remit payment of the balance at the tournament
- Get ready to come have a great time!

If you have comments or questions, contact Boyd Reed at (931) 787-2244 or boyd.reed@uschess.org.

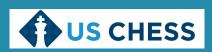